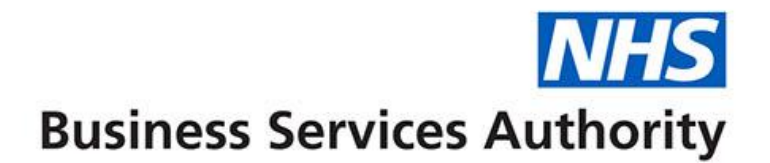

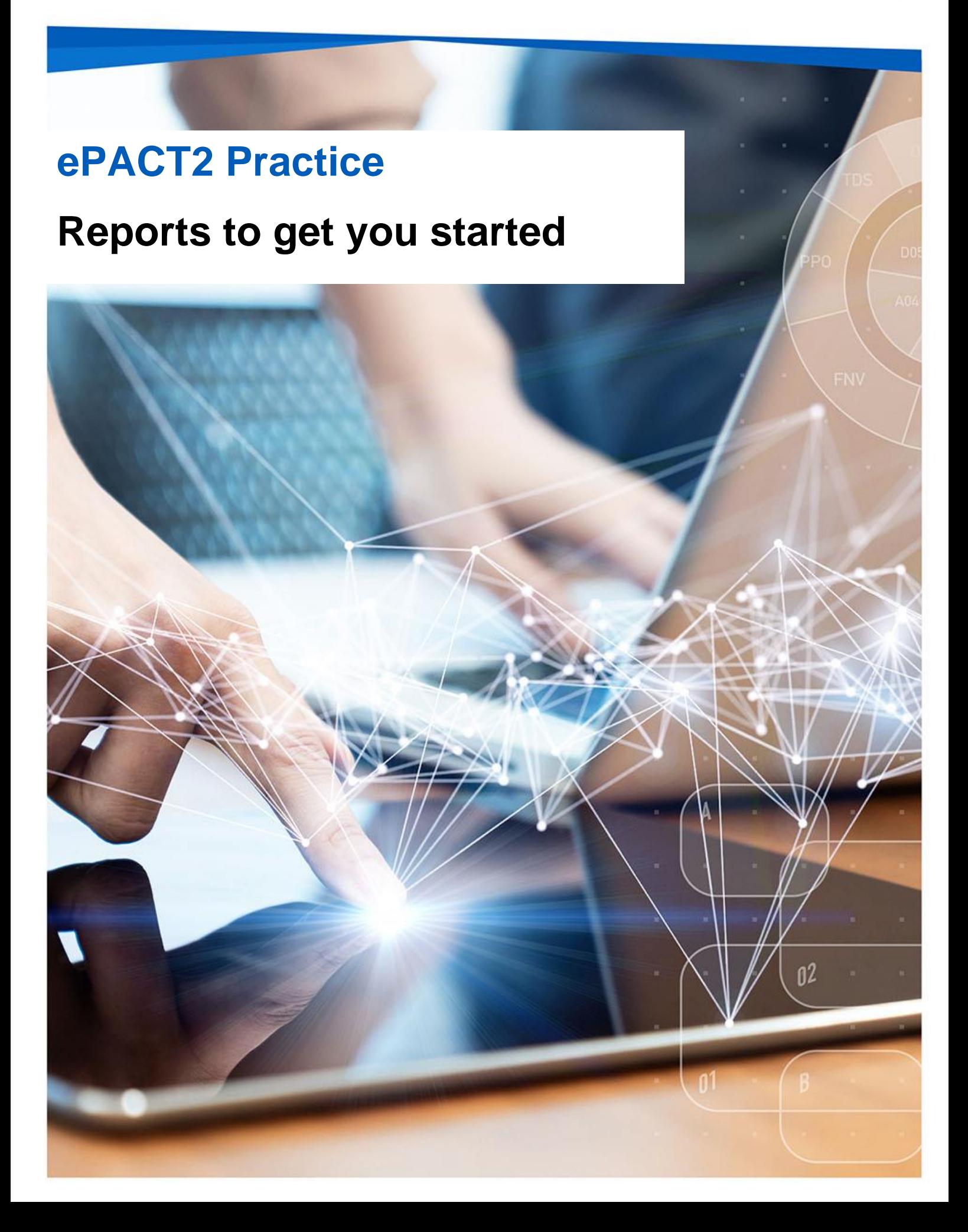

#### **Interactive Contents**

**Use this interactive content list to jump straight to the content you want to see. Just click the titles below to go directly to that section:**

**[What is ePACT2](#page-2-0)**

**[Personally Administered Items \(PO1\)](#page-2-1)** 

**[Practice Detailed Prescribing Information \(PDPI\)](#page-4-0)**

**[High Cost Drugs \(Practice Level\) and High Cost](#page-4-1)** 

**[Drugs \(Prescriber Level\)](#page-4-1)**

**[Potential Generic Savings](#page-5-0)**

**[EPS and eRD Utilisation Dashboard](#page-5-1)**

**[Getting more help](#page-7-0)**

# <span id="page-2-0"></span>**What is ePACT2**

ePACT2 is an online business intelligence tool that allows you to access information on items which have been dispensed in the community and then subsequently submitted to the NHSBSA for processing.

It is important to know that when comparing the data in ePACT2 to what is in your prescribing systems it is unlikely to match completely. We only have data for prescriptions which have been submitted for processing, there may be items which have been prescribed that the patient didn't take to get dispensed or the dispenser hasn't submitted for processing that we don't have data for. The date shown in ePACT2 is the month they were submitted by the dispenser for processing and may not correlate to month the prescription was issued, we do not capture the date the prescription was issued by your organisation.

We do capture a lot of information from the prescription form during processing. As the prescriptions are processed we capture data including details of the item prescribed, who prescribed it and if the NHS Number is available on the form and we have been able to read it, the patient the prescription was issued to. This information can then be accessed through ePACT2 to allow user to identify what is being prescribed by their organisation.

Please note while we do identify the patient the prescription was issued too, using the NHS number on the prescription form, those identifiable details cannot be accessed in ePACT2. This means you cannot run your own reports to see for example patients on a combination of drugs you are interested in, but we at the NHSBSA have built and made available reports that show things like patients on 10 or more unique medicines.

# <span id="page-2-1"></span>**Personally Administered Items (PO1)**

This report shows what we have received as personally administered by your practice. The report can be used to reconcile what you have submitted.

The report can be found in the 'Prescribing Reports' section of ePACT2 under the 'Prescribing Monitoring (Beta)' dropdown.

There are two views on this report, the 'Month' view gives you an Item count for the financial year to the selected date, by each month. This is useful to see at a quick glance how many items you have submitted for that month and will also highlight any months we have received no submission as those months will show as blank rows.

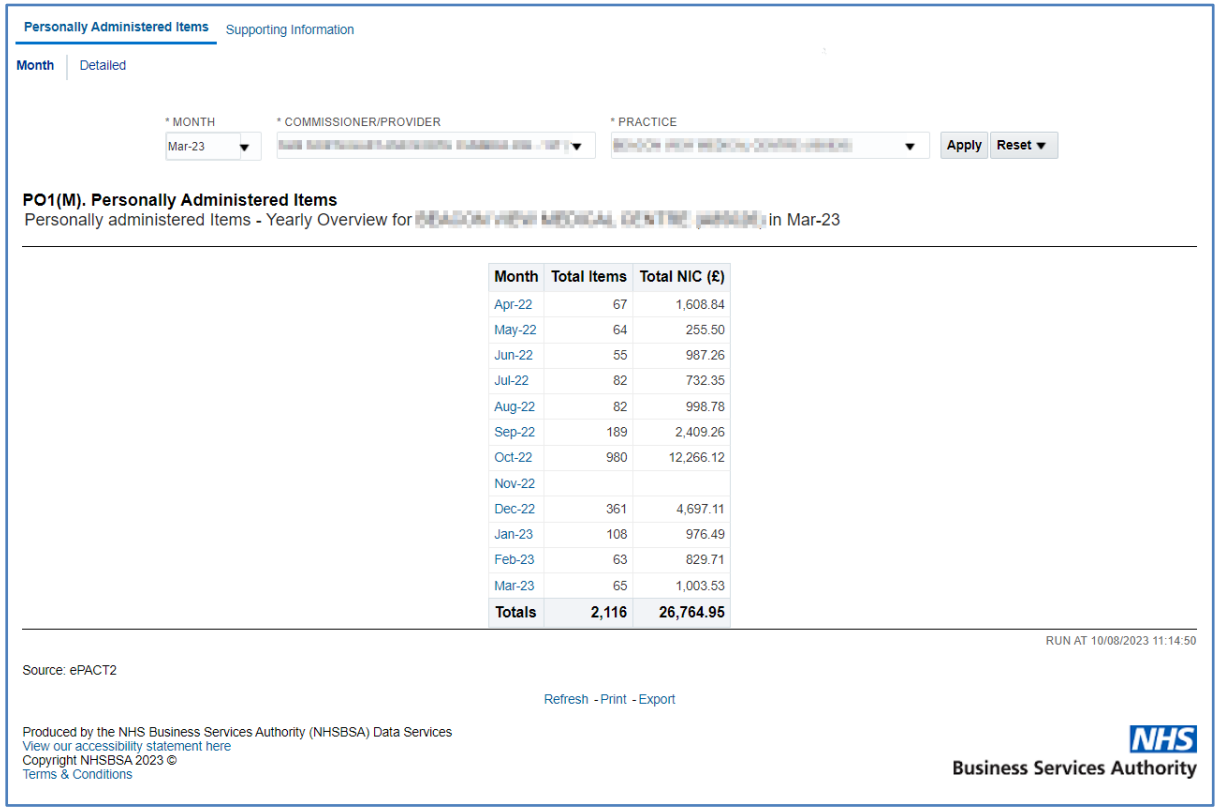

There is also a detailed report, which gives you a breakdown of every item for the selected month, this can be used to check against what you have submitted for that month.

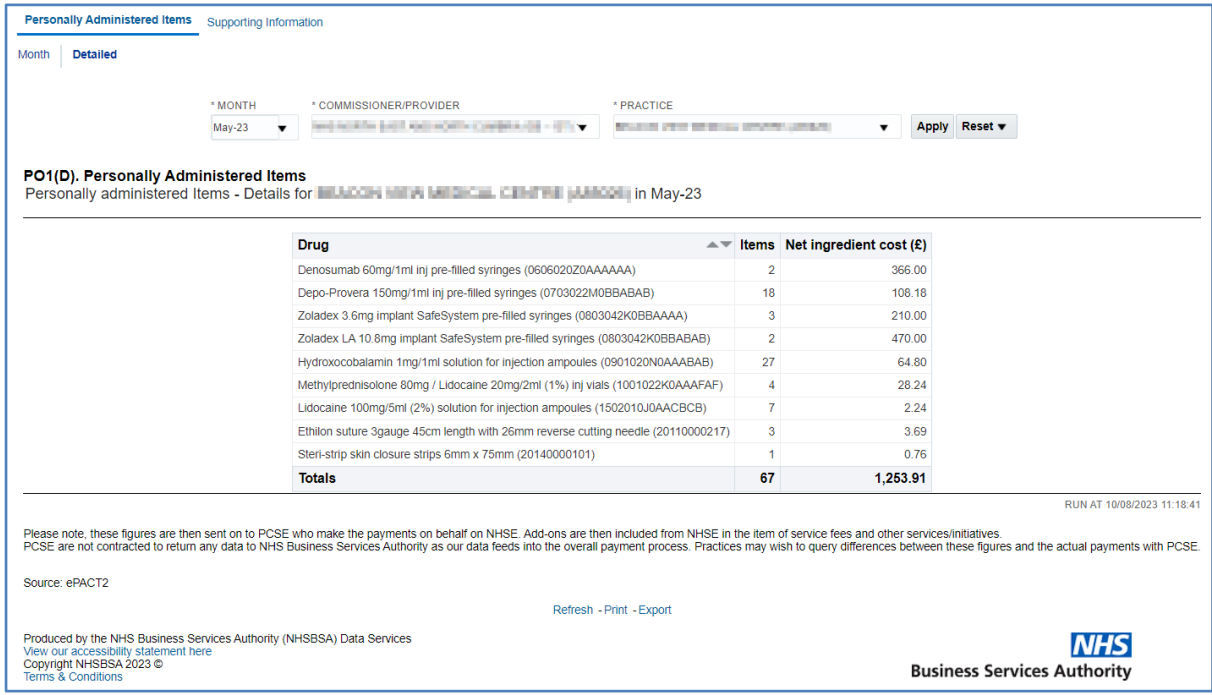

A guide on how to access and use the 'Personally Administered Items (PO1)' report can be found [here.](https://cms.nhsbsa.nhs.uk/sites/default/files/2023-09/ePACT2%20-%20Practice%20Personally%20Administered%20Items%20Report.pdf)

# <span id="page-4-0"></span>**Practice Detailed Prescribing Information (PDPI)**

PDPI provides information on a practice's prescribing habits and costs. This enables you to get a break down at different levels of everything issued by your practice. If a prescription was issued, but not presented for dispensing or was not submitted to NHS Prescription Services by the dispenser, then it is not included in the data provided.

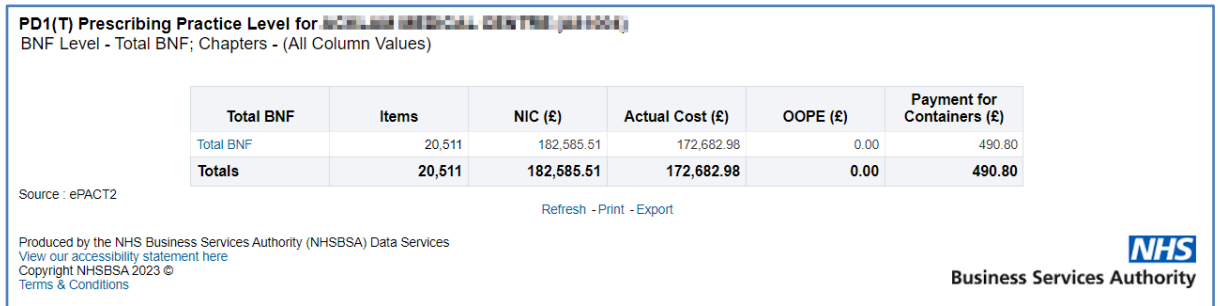

The report is especially useful if you are a Dispensing Doctors, as it also has a section which shows what has been dispensed by your practice.

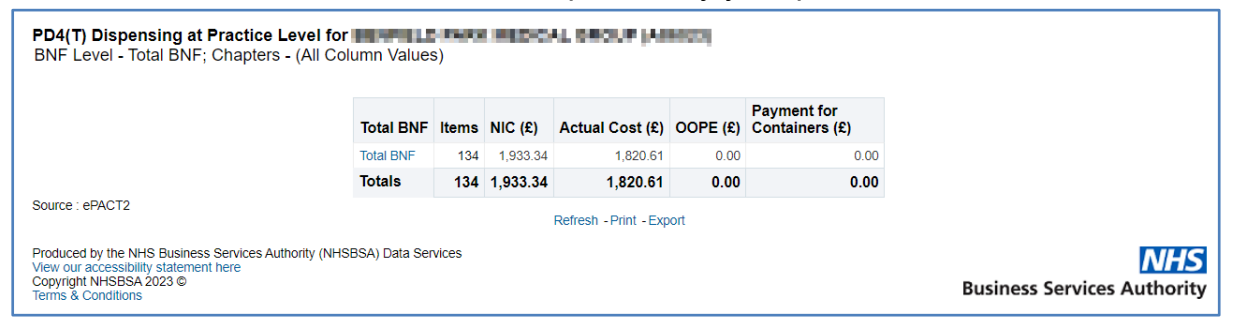

A guide on how to access and use the 'Practice Detailed Prescribing Information (PDPI)' report can be found [here.](https://cms.nhsbsa.nhs.uk/sites/default/files/2023-09/ePACT2%20-%20Practice%20Accessing%20and%20using%20the%20Practice%20Detailed%20Prescribing%20Information%20Report.pdf)

# <span id="page-4-1"></span>**High Cost Drugs (Practice Level) and High Cost Drugs (Prescriber Level)**

These reports show everything that has been allocated back to your practice, the report is then sorted by highest costing drugs to the lowest.

This report will show immediately the highest costing items allocated back to you. Depending on the reports you can see the data either at practice level or down to prescriber level which will aid in advising prescribers.

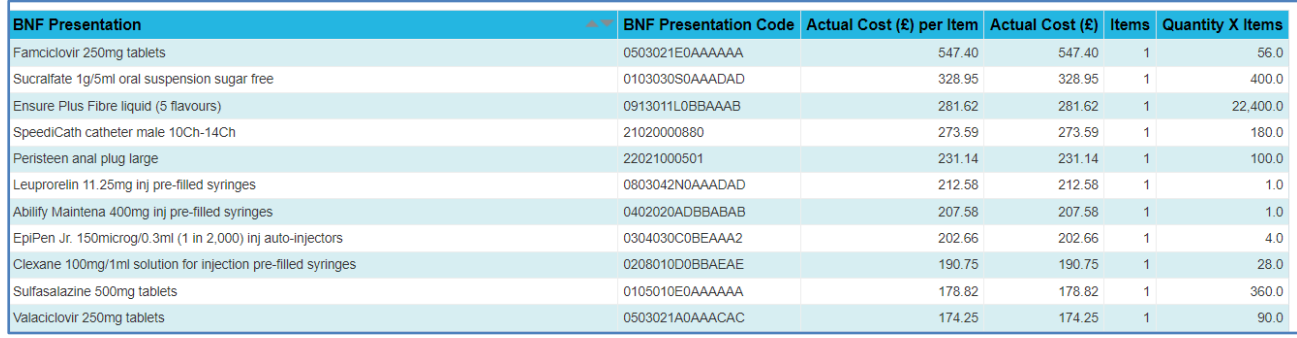

### <span id="page-5-0"></span>**Potential Generic Savings**

The potential generic savings report will show you the top 30 savings for your practice if you switched from the propriety item that was issued to the generic equivalent product.

This report could highlight where you can make the savings by switching to a generic product. It is important for you to be aware that there may be clinical reasons the propriety item was issued.

The report will show you the proprietary cost, the generic cost and the potential saving.

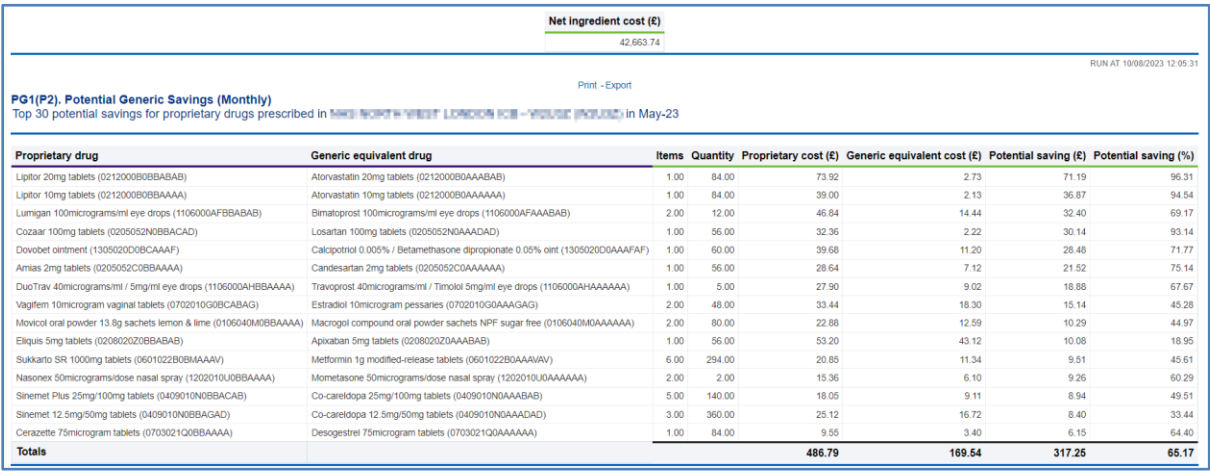

# <span id="page-5-1"></span>**EPS and eRD Utilisation Dashboard**

The EPS and eRD Utilisation Dashboard shows you data for your practice for electronic prescriptions and electronic repeat dispensing. There has been a big drive to increase both EPS and eRD prescriptions recently, this dashboard can be used to monitor your progress. The dashboard is also useful for ranking how you are doing compared to other practices in your SICBL.

There is a page called the 'Practice Summary Report' which will give you the key figures for your practice for the selected time period, specifically highlighting how much EPS and eRD you have done, as well as showing how you compare again the other practices in your SICBL.

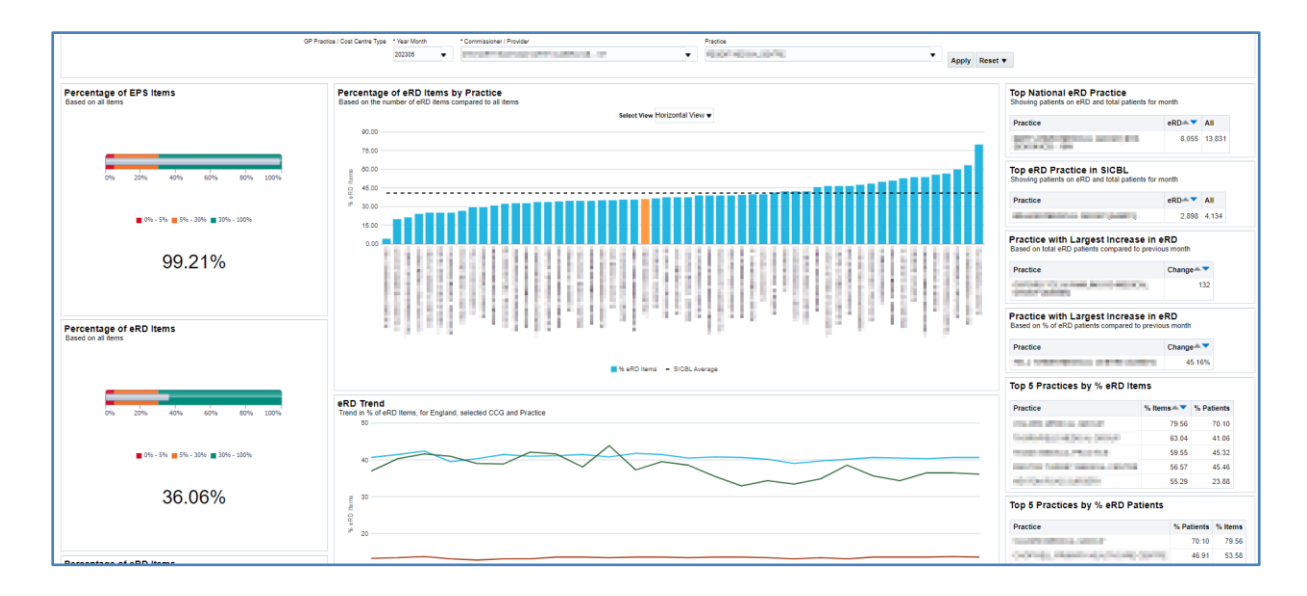

### <span id="page-7-0"></span>**Getting more help**

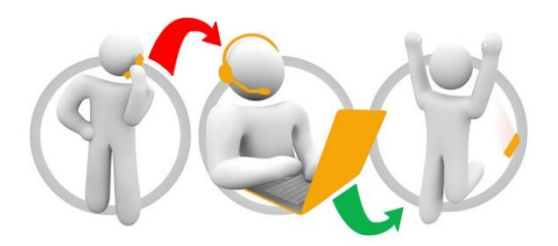

#### **Additional training material and user guides**

The ePACT2 training team has developed several how to guides to help you get the best out of ePACT2. These can be found on our ePACT2 [user guides page](https://www.nhsbsa.nhs.uk/epact2/user-guides)

#### **Webinar sessions**

We offer a free webinar training service to all our users and you can book as many sessions as you need.

Our webinar sessions are booked as 1hour slots and we offer a number of different sessions covering a range of topics.

We also offer bespoke sessions which are delivered just to you or your invited colleagues. You can let us know if you have any specific topics or reports you'd like to cover or if you would prefer an introductory tour of the system.

Our experienced trainers deliver these sessions using MS Teams and you can take part wherever you are as long as you can get online.

You can find out more and book your webinar by going to our [ePACT2 training page](https://www.nhsbsa.nhs.uk/epact2/epact2-training)